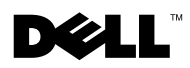

## Dell™ PowerVault™ 770N Systems Information **Update**

This document provides updated information on the following topics for your system:

- NIC issues
- RAID controllers
- System features
- Remote access

# NIC Issues

### Intel*®* PRO/100 and PRO/1000 NIC Identification

The Intel PROSet utility includes a feature that causes Intel embedded NIC LEDs to blink for identification purposes. The identification feature works for any Intel add-in NICs installed in this system. However, because the system does not contain the hardware required to support the identification feature for embedded NICs, the feature is unavailable for the system's Intel PRO/100 and PRO/1000 embedded NICs.

# RAID Controllers

### Installing RAID Controllers

Install Dell™ PowerEdge™ Expandable RAID Controller (PERC) 3/DC, PERC 3/QC, and PERC 4/DC controller cards in PCI-X expansion slots 2 through 5. Do not install PERC 3/DC, PERC 3/QC, or PERC 4/DC controller cards in slots 6 and 7. Expansion cards with older PCI technology might overload the newer 133-MHz PCI-X slots (slots 6 and 7), which have a lighter signal load due to a shorter bus and only one slot on the bus.

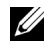

**NOTE:** "Overload" in this context refers to the signal load, not the power load. All of the PCI slots receive equal power from the same source.

See your Installation and Troubleshooting Guide for information about installing expansion cards.

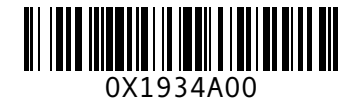

### Configuring RAID Controllers

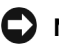

**CONOTICE:** Changing the configuration of the ROMB controller on the boot drive by mistake can result in clearing the operating system configuration.

If ROMB is enabled and one or more PERC 3/DC or PERC 3/QC RAID controllers are installed in the system, do not change the configuration of the ROMB controller on the boot drive by mistake. When you access the RAID controller setup functions by pressing  $\langle$ Ctrl $>$  $\langle$ m $>$  during startup, the ROMB boot drive is listed as the default controller. Be careful to select the correct RAID controller before making any logical drive configuration changes.

## System Features

Your system contains the following new system features:

Up to two Xeon™ microprocessors with a front-side bus speed of 533 MHz, an internal operating speed of at least 2.0 GHz, and 512 KB of internal level-2 cache.

 $\mathbb Z$  NOTE: Your system does not support microprocessors with different front-side buses.

• PC-2100 registered 266 MHz DDR SDRAM memory modules.

# Remote Access

\_\_\_\_\_\_\_\_\_\_\_\_\_\_\_\_\_\_\_\_

For systems that have an installed ERA/O remote management card, you cannot control any functions during POST (for example, entering the System Setup program, utility partition, or ROMB setup) while in console redirection through a management station if a USB keyboard or mouse is plugged into the managed system. This behavior is expected. See the Dell Support website at support.dell.com for the latest information.

**Information in this document is subject to change without notice. © 2003 Dell Computer Corporation. All rights reserved. Printed in the U.S.A.**

Reproduction in any manner whatsoever without the written permission of Dell Computer Corporation is strictly forbidden.

Trademarks used in this text: *Dell*, the *DELL* logo, *PowerEdge*, and *PowerVault* are trademarks of Dell Computer Corporation; *Xeon* is a trademark and *Intel* is a registered trademark of Intel Corporation.

Other trademarks and trade names may be used in this document to refer to either the entities claiming the marks and names or their products. Dell Computer Corporation disclaims any proprietary interest in trademarks and trade names other than its own.

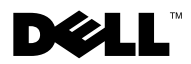

## Dell™ PowerVault™770N 系统信息更新

本说明文件针对您的系统提供了有关以下主题的更新信息

- NIC 问题
- RAID 控制器
- 系统功能
- 远程访问

# NIC 问题

### Intel*®* PRO/100 和 PRO/1000 NIC 识别

Intel PROSet 公用程序包含一项功能,可以使 Intel 嵌入式 NIC 的 LED 闪烁以便识别。 识别功能适用于本系统中安装的任何 Intel 添加式 NIC。但是, 由于系统并不包含支持 嵌入式 NIC 识别功能所需的硬件, 因此此功能并不适用于系统的 Intel PRO/100 和 PRO/1000 嵌入式 NIC

# RAID 控制器

### 安装 RAID 控制器

在 PCI-X 扩充槽 2 至 5 中安装 Dell™ PowerEdge™ 可扩充 RAID 控制器 (PERC) 3/DC PERC 3/OC 和 PERC 4/DC 控制器卡。不要在插槽 6 和 7 中安装 PERC 3/DC、PERC 3/QC 或 PERC 4/DC 控制器卡 采用较早 PCI 技术的扩充卡可能会使较新版本的 133MHz PCI-X 插槽 (插槽 6 和 7) 过载, 这些插槽的总线较短且仅包含一个插槽, 因 此信号负载较轻

■ 注: 此处的 "过载"是指信号负载, 而不是指电源负载。所有 PCI 插槽均从相同来源接收 同等的电源

有关安装扩充卡的信息, 请参阅《安装与故障排除指南》。

### 配置 RAID 控制器

 $\bullet$  注意: 如果在引导驱动器上错误地更改 ROMB 控制器的配置, 会导致清除操作系统配置。

如果已启用 ROMB 并且系统中安装了一个或多个 PERC 3/DC 或 PERC 3/QC RAID 控制器 请勿在引导驱动器中错误地更改 ROMB 控制器的配置 如果在启动期间按 <Ctrl><m> 组合键访问 RAID 控制器设置功能, ROMB 引导驱动器将作为默认控制 器列出。对逻辑驱动器配置进行任何更改之前,请小心选择正确的 RAID 控制器。

# 系统功能

您的系统包含以下新系统功能

● 多达两个 Xeon™ 微处理器, 前侧总线速率为 533MHz, 内部操作速率最低为 2.0GHz, 内部二级高速缓存为 512KB

么 注: 您的系统不支持采用不同前侧总线的微处理器。

• PC-2100 已注册 266MHz DDR SDRAM 内存模块

## 远程访问

对于已安装 ERA/O 远程管理卡的系统, 如果将 USB 键盘或鼠标插入被管理的系统, 则 不能在控制重定向期间通过管理站来控制 POST 的任何功能(例如进入系统设置程序、 公用程序分区或 ROMB 设置程序)。此行为属于正常情况。有关最新信息,请浏览 Dell 支持 Web 站点 support.dell.com。

本文件中的信息如有更改,恕不另行通知。 © 2003 Dell Computer Corporation。版权所有,翻印必究。美国印制。

\_\_\_\_\_\_\_\_\_\_\_\_\_\_\_\_\_\_\_\_

未经 Dell Computer Corporation 书面许可, 不准以任何形式进行复制。

本文件中述及的其它商标和产品名称是指拥有相应商标和名称的公司或其制造的产品 Dell Computer Corporation 对其它公司的商标和产品名称不拥有任何专利权

本文件中使用的商标: Dell、DELL 徽标、PowerEdge 和 PowerVault 是 Dell Computer Corporation 的商标; Xeon 是 Intel Corporation 的商标, Intel 是其注册商标。

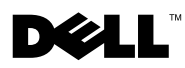

## Mise à jour des informations sur les systèmes Dell™ PowerVault™ 770N

Ce document contient des informations mises à jour sur les sujets suivants concernant votre système :

- Problèmes de cartes NIC
- Contrôleurs RAID
- Caractéristiques du système
- Accès à distance

# Problèmes de cartes NIC

### Identification de la carte NIC Intel*®* PRO/100 et PRO/1000

L'utilitaire Intel PROSet comprend une fonction de clignotement des témoins lumineux des cartes NIC Intel intégrées, afin de les identifier. Cette fonction d'identification fonctionne pour toutes les cartes NIC Intel complémentaires installées sur ce système. Toutefois, dans la mesure où le système n'intègre pas le matériel requis pour prendre en charge la fonction d'identification des cartes NIC intégrées, elle n'est pas disponible pour les cartes NIC intégrées Intel PRO/100 et PRO/1000.

# Contrôleurs RAID

### Installation de contrôleurs RAID

Installez les cartes de contrôleurs Dell™ PERC (PowerEdge™ Expandable RAID Controller) 3/DC, 3/QC et 4/DC dans les connecteurs d'extension PCI-X 2 à 5. N'installez pas les cartes de contrôleurs PERC 3/DC, PERC 3/QC ou PERC 4/DC dans les connecteurs 6 et 7. Les cartes d'extension utilisant une technologie PCI plus ancienne risquent de surcharger les connecteurs PCI-X à 133 MHz (connecteurs 6 et 7) plus récents, dont la charge de signal est plus faible en raison d'un bus plus court et de la présence d'un seul connecteur sur le bus.

**EXEMARQUE** : « Surcharger » dans ce contexte se rapporte à la charge du signal et non à la charge électrique. Tous les connecteurs PCI reçoivent une alimentation égale de la même source.

Reportez-vous au Guide d'installation et de dépannage pour plus d'informations sur l'installation des cartes d'extension.

### Configuration des contrôleurs RAID

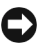

 MISE EN GARDE : Une modification accidentelle de la configuration du contrôleur ROMB dans l'unité d'initialisation peut provoquer la suppression totale de la configuration du système d'exploitation.

Si le contrôleur ROMB est activé et qu'un ou plusieurs contrôleurs PERC 3/DC ou PERC 3/QC RAID sont installés sur le système, veillez à ne pas modifier par mégarde la configuration du contrôleur ROMB dans l'unité d'initialisation. Lorsque vous accédez aux fonctions de configuration de contrôleur RAID en appuyant sur <Ctrl><M> pendant le démarrage, l'unité d'initialisation ROMB apparaît comme le contrôleur par défaut. Veillez à sélectionner le contrôleur RAID adéquat avant de modifier la configuration de l'unité logique.

## Caractéristiques du système

Votre système offre désormais les caractéristiques suivantes :

• Prise en charge de deux microprocesseurs Xeon™ avec un bus frontal à 533 MHz, une vitesse de fonctionnement interne minimale de 2 GHz et une mémoire cache interne de niveau 2 de 512 Ko.

 $\mathscr{C}$  **REMARQUE** : Votre système ne prend pas en charge les microprocesseurs avec différents bus frontaux.

• Modules mémoire enregistrés DDR-SDRAM PC-2100 à 266 MHz.

# Accès à distance

En ce qui concerne les systèmes sur lesquels est installée une carte ERA/O de gestion à distance, vous ne pouvez pas contrôler les fonctions pendant le test POST (par exemple, l'entrée dans le programme System Setup, la partition d'utilitaire ou la configuration de ROMB) pendant le réacheminement de la console via une station de gestion si un clavier ou une souris USB est connecté au système géré. Ceci est tout à fait normal. Visitez le site Web de support de Dell à l'adresse support.dell.com pour vous procurer les informations les plus récentes.

\_\_\_\_\_\_\_\_\_\_\_\_\_\_\_\_\_\_\_\_

**Les informations fournies dans ce document sont susceptibles d'être modifiées sans préavis. © 2003 Dell Computer Corporation. Tous droits réservés. Imprimé aux États-Unis.**

La reproduction de ce document de quelque manière que ce soit sans l'autorisation écrite de Dell Computer Corporation est strictement interdite.

Marques utilisées dans ce document : *Dell* et le logo *DELL*, *PowerEdge* et *PowerVault* sont des marques de Dell Computer Corporation ; *Xeon* est une marque et *Intel* est une marque déposée d'Intel Corporation.

Tous les autres noms de marques et marques commerciales utilisés dans ce document se rapportent aux sociétés propriétaires des marques et des noms de ces produits. Dell Computer Corporation décline tout intérêt dans l'utilisation des marques déposées et des noms de marques ne lui appartenant pas.

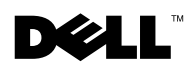

## Aktuelle Informationen zu Dell™ PowerVault™ 770N-Systemen

p<br>Dieses Dokument enthält aktuelle Informationen zu den folgenden Themen in Bezug auf Ihr System:

- Probleme mit Netzwerkkarten
- RAID-Controller
- Systemmerkmale
- Fernzugriff

## **Probleme mit Netzwerkkarten** Probleme mit Netzwerkkarten

### Identifizierung von Intel*®* PRO/100- und PRO/1000-Netzwerkkarten

Das Intel PROSet-Dienstprogramm enthält eine Funktion, bei deren Anwendung die LEDs von Intel-Add-In-NICs zur Identifizierung aufblinken. Diese Identifizierungsfunktion kann für alle installierten Intel-Add-In-NICs genutzt werden. Da das System jedoch nicht über die zur Identifikation integrierter NICs erforderliche Hardware verfügt, steht die Funktion für die integrierten Intel Intel PRO/100- und PRO/1000-NICs nicht zur Verfügung.

## **RAID-Controller** RAID-Controller

### Installieren von RAID-Controllern

Installieren Sie Dell™ PowerEdge™ Expandable RAID Controller (PERC) 3/DC, PERC 3/QC und PERC 4/DC-Controllerkarten in den PCI-X-Erweiterungssteckplätzen 2 bis 5. Installieren Sie PERC 3/DC, PERC 3/QC oder PERC 4/DC-Controllerkarten nicht in den Steckplätzen 6 und 7. Ältere PCI-Erweiterungskarten könnten die neueren PCI-X-Steckplätze mit 133 MHz (Steckplätze 6 und 7) überlasten, da diese aufgrund der geringeren Bus-Länge und der Beschränkung auf einen Steckplatz pro Bus nur niedrigere Signalstärken verarbeiten können.

 ANMERKUNG: Der Begriff "Überlastung" bezieht sich in diesem Fall auf die Signalstärke und nicht auf eine zu hohe Spannung. Alle PCI-Steckplätze erhalten die gleiche Spannung vom Netzteil.

Hinweise zur Installation von Erweiterungskarten finden Sie in Ihrem Installations- und Fehlerbeseitigungshandbuch.

### Konfiguration von RAID-Controllern

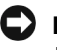

 HINWEIS: Versehentliche Änderungen der Konfiguration des ROMB-Controllers im Boot-Laufwerk können dazu führen, dass die Betriebssystemkonfiguration gelöscht wird.

Wenn ROMB aktiviert ist und ein oder mehrere PERC 3/DC bzw. PERC 3/QC RAID-Controller im System installiert sind, dürfen Sie die Konfiguration der ROMB-Controller im Boot-Laufwerk nicht versehentlich löschen. Wenn Sie mit dem Tastaturbefehl Strg+M beim Systemstart auf die Setup-Funktionen des RAID-Controllers zugreifen, ist das ROMB-Boot-Laufwerk als Standard-Controller aufgeführt. Achten Sie darauf, dass Sie den richtigen RAID-Controller auswählen, bevor Sie Änderungen an der Konfiguration logischer Laufwerke vornehmen.

Systemmerkmale Ihr System verfügt über folgende neue Systemmerkmale:

• Bis zu zwei Xeon™-Mikroprozessoren mit einer FSB-Taktfrequenz von 533 MHz, interne Taktfrequenz von mindestens 2,0 GHz und 512 KB interner Level-2-Cache.

**ZANMERKUNG:** Ihr System unterstützt keine Mikroprozessoren mit einer anderen FSB-Taktfrequenz.

• Für PC-2100 registrierte 266 MHz DDR SDRAM-Speichermodule.

Fernzugriff Bei Systemen, in denen eine ERA/O-Fernverwaltungskarte installiert ist, können Sie während des POST keine Funktionen steuern (z. B. das Setup-Programm des Systems, eine Utility Partition oder das ROMB-Setup aufrufen), solange eine Konsolenumleitung über eine Management Station erfolgt und am verwalteten System eine USB-Tastatur bzw. -Maus angeschlossen ist. Dies ist das zu erwartende Verhalten. Besuchen Sie die Dell Support Website unter support.dell.com. Hier finden Sie aktuelle Informationen.

\_\_\_\_\_\_\_\_\_\_\_\_\_\_\_\_\_\_\_\_

**Die in diesem Dokument enthaltenen Informationen können ohne Vorankündigung geändert werden. © 2003 Dell Computer Corporation. Alle Rechte vorbehalten. Gedruckt in den U.S.A.**

Eine Reproduktion dieses Dokuments in jeglicher Form ist nur mit vorheriger schriftlicher Genehmigung der Dell Computer Corporation erlaubt.

In diesem Text verwendete Marken: *Dell*, das *DELL*-Logo, *PowerEdge* und *PowerVault* sind Marken der Dell Computer Corporation; *Xeon* und *Intel* sind Marken der Intel Corporation.

Andere in diesem Dokument möglicherweise verwendete Marken und Handelsbezeichnungen sind unter Umständen Marken und Namen der entsprechenden Firmen oder ihrer Produkte. Die Dell Computer Corporation erhebt keinen Anspruch auf Marken und Handelsnamen mit Ausnahme ihrer eigenen.

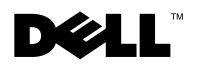

# Dell™ PowerVault™ 770N システム アップデー ト情報

本書には、以下のトピックに関するシステムのアップデート情報が記載されています。

- NIC の問題
- RAID コントローラ
- システムの機能
- リモートアクセス

# NIC の問題

### Intel*®* PRO/100 および PRO/1000 NIC の識別機能

Intel PROSet ユーティリティには、Intel 内蔵 NIC の LED が点滅する識別機能が含ま れています。識別機能は、システムに取り付けられているあらゆる Intel アドイン NIC で機能します。ただし、システムは、内蔵 NIC の識別機能をサポートするのに必要な ハードウェアを装備していないため、この機能はシステムの Intel PRO 100 および PRO/1000 内蔵 NIC では機能しません。

## RAID コントローラ

### RAID コントローラの取り付け

Dell™ PowerEdge™ Expandable RAID Controller (PERC) 3/DC、PERC 3/OC、およ び PERC 4/DC コントローラカードを PCI-X 拡張スロット 2 ~ 5 に取り付けます。 PERC 3/DC、PERC 3/QC、または PERC 4/DC コントローラカードは、スロット 6 およ び 7 には取り付けないでください。従来の PCI 技術の拡張カードは、短いバス長とバ スあたり 1 つのスロットの採用により信号負荷が軽減されている新しい 133-MHz PCI-X スロット(スロット 6 および 7) を過負荷にする可能性があります。

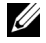

メモ:ここでの「過負荷」は、電力負荷ではなく、信号負荷のことを表しています。す べてのべての PCI スロットは、同じ電源から電力を均等に受け取ります。

拡張カードの取り付けについては、『Installation and Troubleshooting Guide』(イン ストール & トラブルシューティングガイド) を参照してください。

### RAID コントローラの設定

- ー・・・ ー・・・ <br>**注意:**誤って起動ドライブの ROMB コントローラの設定を変更すると、オペレーティン

ROMB が有効で 1 つまたは複数の PERC 3/DC または PERC 3/QC RAID コントローラ をシステムに取り付ける場合、誤って起動ドライブの ROMB コントローラの設定を 変更しないようにしてください。起動時に <Ctrl><m> を押して RAID コントローラ にアクセスすると、ROMB 起動ドライブがデフォルトコントローラとして一覧表示さ れます。どの論理ドライブの設定を変更する場合も、正しい RAID コントローラを選 択しているか注意してください。

## システムの機能

お使いのシステムには、次のような新しいシステム機能があります。

- フロントサイドバス 533 MHz、内部処理速度 2.0 GHz 以上、内部レベル 2 キャッ シュ 512 KB の最大 2 個の Xeon™ マイクロプロセッサ
	- . <sub>フェ・トレ</sub> <sub>シュメヘビ <sub>回</sub>。。<br>**メモ:**お使いのシステムでは、異なるフロントサイドバスをもつマイクロプロセッ</sub> サはサポートしていません。
- PC-2100 Registered 266 MHz DDR SDRAM メモリモジュール

## リモートアクセス

ERA/O リモート管理カードがインストールされているシステムでは、USB キーボー ドやマウスが管理対象システムに接続されている場合、管理ステーションを使用した コンソールリダイレクションを有効にすると、POST 時にどの機能も使用できません (セットアップユーティリティ、ユーティリティパーティション、ROMB セットアッ プの入力など)。これは正常な動作です。最新情報については、デルサポート Web サ イト **support.jp.dell.com** を参照してください。

### ここに記載されている内容は予告なく変更されることがあります。 **© 2003** すべての著作権は **Dell Computer Corporation** にあります。**Printed in the U.S.A.**

 $\frac{1}{2}$  ,  $\frac{1}{2}$  ,  $\frac{1}{2}$  ,  $\frac{1}{2}$  ,  $\frac{1}{2}$  ,  $\frac{1}{2}$  ,  $\frac{1}{2}$  ,  $\frac{1}{2}$  ,  $\frac{1}{2}$  ,  $\frac{1}{2}$ 

- Issup テ・マショ Hall Dem Compater Corporation にじっぱって ……comments in the Chora<br>Dell Computer Corporation の書面による許可のない複写は、いかなる形態においても厳重に禁じられて います。  $\sigma$  and  $\sigma$  of  $\sigma$  and  $\sigma$  and  $\sigma$  a

本書では、必要に応じて上記記載以外の商標および会社名が使用されている場合がありますが、これら@ 商標や会社名は、一切 Dell Computer Corporation に所属するものではありません。

本書で使用されている商標について: Dell、DELL ロゴ、PowerEdge および PowerVault は Dell Computer 本書で使用されている商標について:Dell、DELL ロゴ、PowerEdge および PowerVault は Dell Computer<br>Corporation の商標です。Xeon は Intel Corporation の商標であり、 Intel は Intel Corporation の登録商 標です。  $\overline{a}$  ,  $\overline{b}$  ,  $\overline{c}$ 

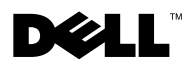

# Dell™ PowerVault™ 770N 시스템 정보 업데이트

본 설명서에는 시스템에 대해 다음 항목의 업데이트 정보를 제공합니다:

- NIC 문제
- RAID 컨트롤러
- 시스템 특징
- 원격 액세스

## NIC 문제

### Intel*®* PRO/100 및 PRO/1000 NIC 식별

Intel PROSet 유틸리티에는 Intel 내장형 NIC LED의 깜빡임으로 식별할 수 있는 기능이 포함되어 있습니다. 이러한 식별 기능은 본 시스템에 Intel 에드인 NIC가 설치된 경우에 작동합니다. 그러나 시스템에는 내장된 NIC 식별 기능을 지원하는 데 필요한 하드웨어 가 포함되어 있지 않기 때문에 시스템의 Intel PRO/100 및 PRO/1000에 내장된 NIC를 식 별하기 위해 이 기능을 사용할 수 없습니다.

# RAID 커트롤러

### RAID 커트롤러 설치

Dell™ PERC (PowerEdge™ Expandable RAID Controller) 3/DC, PERC 3/QC, PERC 4/DC 컨트롤러 카드를 PCI-X 확장 슬롯 2 ~ 5에 설치하십시오. PERC 3/DC, PERC 3/QC 또는 PERC 4/DC 컨트롤러 카드를 슬롯 6, 7에 설치하지 마십시오. 오래된 PCI 기술을 사용하 는 확장 카드를 최신 133MHz PCI-X 슬롯(슬롯 6, 7)에 설치하면 과부하가 걸릴 수 있습 니다. 이는 최신 슬롯의 버스가 좀더 짧고 단 하나의 슬롯만 사용하므로 적은 양의 신호 를 로드하는 까닭입니다.

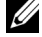

주: 앞서 말한 "과부하"란 전원이 아닌 신호 로드와 관련된 것입니다. 모든 PCI 슬롯에는 같 은 곳에서 균등하게 전원이 공급됩니다.

확장 카드 설치에 관한 자세한 내용은 ≪설치 및 문제 해결 설명서≫를 참조하십시오.

### RAID 커트롤러 구성

■ 주의사항: 잘못하여 ROMB 컨트롤러의 구성을 변경한 경우, 운영 체제 구성이 지워질 수 있습니다.

ROMB가 활성화되어 있고 한 개 이상의 PERC 3/DC 또는 PERC 3/QC RAID 컨트롤러 가 시스템에 설치되어 있는 경우, 어떠한 경우라도 부팅 드라이브의 ROMB 컨트롤러의 구성을 변경해서는 안됩니다. 시동하는 동안 <Ctrl><m>을 눌러 RAID 컨트롤러 설치 기능을 사용하면 ROMB 부팅 드라이브가 기본 컨트롤러 목록에 나타납니다. 논리 드라 이브의 구성 정보를 변경하기 전에 올바른 RAID 컨트롤러를 신중히 선택하십시오.

## 시스템 특징

다음과 같은 새로운 기능이 시스템에 추가되었습니다:

• 533MHz의 전면 버스 속도(FSB), 최소 2.0GHz의 내부 작동 속도 및 512KB의 레벨 2 캐쉬를 보유한 Xeon™ 마이크로프로세서 2개

■ 주: 본 시스템은 다른 전면 버스 속도의 마이크로프로세서는 지원하지 않습니다.

• PC-2100 레지스터 266MHz DDR SDRAM 메모리 모듈

## 원격 액세스

시스템에 ERA/O 원격 관리 카드가 설치되어 있는 경우에는 POST(예를 들어, System Setup 프로그램 시작, 유틸리티 파티션 또는 ROMB 설치)하는 동안 어떤 기능도 제어할 수 없지만 USB 키보드 또는 마우스가 관리형 시스템에 연결되어 있으면 관리 스테이션 을 통해 콘솔을 재지정할 수 있습니다. 이것은 예상된 결과입니다. 최신 내용은 Dell 지 원 웹사이트(support.dell.com)를 참조하십시오.

본 설명서에 수록된 정보는 사전 통보 없이 변경될 수 있습니다. © 2003 Dell Computer Corporation. 저작권 본사 소유. 미국에서 인쇄.

\_\_\_\_\_\_\_\_\_\_\_\_\_\_\_\_\_\_\_\_

Dell Computer Corporation의 서면 승인 없이 어떠한 방법으로도 무단 복제하는 것을 엄격히 금합니다.

본 설명서에 사용된 상표: Dell, DELL 로고, PowerEdge, PowerVault는 Dell Computer Corporation의 상표입니 다. Xeon은 Intel Corporation의 상표이고 Intel은 등록 상표입니다.

본 설명서에서 특정 회사의 표시나 제품 이름을 지칭하기 위해 기타 상표나 상호를 사용할 수도 있습니다. Dell Computer Corporation은 자사가 소유하고 있는 것 이외의 다른 모든 등록 상표 및 상표명에 대한 어떠한 소유 권도 없음을 알려 드립니다.

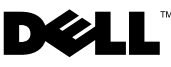

## Actualización de información del sistema Dell™ PowerVault™ 770N

En este documento se proporciona información actualizada sobre los siguientes temas relacionados con el sistema:

- Problemas con NIC
- Contoladoras RAID
- Características del sistema
- Acceso remoto

# Problemas con NIC

### Identificación para los NIC PRO/100 y PRO/1000 de Intel*®*

La aplicación Intel PROSet incluye una característica que produce parpadeos identificativos en los LED incorporados. La característica de identificación funciona para cualquier NIC Intel adicional instalado en el sistema. Sin embargo, debido a que el sistema no contiene el hardware necesario para admitir la característica de identificación para los NIC incorporados, dicha característica no está disponible para los NIC incorporados PRO/100 y PRO/1000 del sistema de Intel.

# Controladoras RAID

### Instalación de controladoras RAID

Instale la controladora RAID expansible Dell™ PowerEdge™ (PERC) 3/DC, PERC 3/QC y las tarjetas de controladora PERC 4/DC en las ranuras de expansión PCI-X de la 2 a la 5. No instale las tarjetas de controladora PERC 3/DC, PERC 3/QC o PERC 4/DC en las ranuras 6 y 7. Las tarjetas de expansión con tecnología PCI anterior podrían sobrecargar las nuevas ranuras PCI-X a 133-MHz (la 6 y la 7), que tienen una carga de señal más ligera debido a que tienen un bus más corto y sólo una ranura en el bus.

 NOTA: La palabra "sobrecarga" en este contexto se refiere a la carga de señal, no a la carga de alimentación. Todas las ranuras PCI reciben la misma cantidad de alimentación de la misma fuente.

Consulte la Guía de instalación y solución de problemas para obtener información sobre tarjetas de expansión.

### Configuración de controladores RAID

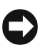

 NOTICE: La modificación de la configuración de la controladora ROMB en la unidad de arranque por error puede dar como resultado el borrado de la configuración del sistema operativo.

Si se activa ROMB y se instalan en el sistema una o más controladoras PERC 3/DC o PERC 3/QC RAID, no borre la configuración de la controladora ROMB en la unidad de arranque por error. Cuando acceda a las funciones de configuración de la controladora RAID pulsando <Ctrl><m> durante el arranque, la unidad de arranque ROMB aparece incluida como la controladora predeterminada. Tenga cuidado de seleccionar la controladora RAID correcta antes de realizar ningún cambio en la configuración de la unidad lógica.

## Características del sistema

El sistema contiene las siguientes características nuevas:

• Hasta dos microprocesadores Xeon™ con una velocidad de bus frontal de 533 MHz, una velocidad de ejecución interna de al menos 2 GHz y una caché de nivel 2 interna de 512 KB.

 $\mathbb{Z}$  NOTA: El sistema no admite microprocesadores con buses frontales diferentes.

• Módulos de memoria SDRAM DDR de 266 MHz registrados para PC-2100.

# Acceso remoto

En sistemas que tienen instalada la tarjeta de administración remota ERA/O, no puede controlar ninguna función durante POST (por ejemplo, entrar al programa de configuración del sistema, la partición de la utilidad o la configuración de ROMB) al mismo tiempo que en la redirección de consola a través de la estación de administración, si un teclado o ratón USB se enchufa en el sistema administrado. Este comportamiento es el esperado. Consulte el sitio Web Dell Support en la dirección support.dell.com para obtener la información más reciente.

\_\_\_\_\_\_\_\_\_\_\_\_\_\_\_\_\_\_\_\_

**La información contenida en este documento puede modificarse sin previo aviso. © 2003 Dell Computer Corporation. Reservados todos los derechos. Impreso en los EE.UU.**

Queda prohibida su reproducción en cualquier medio sin la autorización por escrito de Dell Computer Corporation.

Marcas comerciales utilizadas en este documento: *Dell*, el logotipo de *DELL*, *PowerEdge* y *PowerVault* son marcas comerciales de Dell Computer Corporation; *Xeon* es una marca registrada e *Intel* es una marca registrada de Intel Corporation.

Otras marcas y otros nombres comerciales pueden utilizarse en este documento para hacer referencia a las entidades que los poseen o a sus productos. Dell Computer Corporation renuncia a cualquier interés de propiedad en las marcas y nombres comerciales que no sean los suyos propios.